## Roosta

Fun and friendly alarm clock for the Newton OS

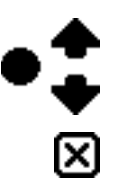

# **Contents**

**[Introduction](#page-2-0)** [Features](#page-3-0) **[Requirements](#page-4-0)** [Installation](#page-5-0) [Use](#page-6-0) **[Registration](#page-10-0)** [Validation Code](#page-11-0) [About Owner Card-based Registration](#page-11-0) [Version History](#page-13-0) **[Contact](#page-14-0)** [License](#page-15-0)

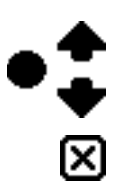

# <span id="page-2-0"></span>Introduction

Have you ever mistakenly set an alarm for 7 pm instead of 7 am? Ever need to set an alarm for just the weekdays? Roosta can solve these problems and more. Roosta is a fun and friendly alarm clock with powerful features and options.

 $\bullet \frac{\pi}{2}$ 

## <span id="page-3-0"></span>Features

Minimizes AM/PM alarm mistakes with visual cues. Alarm sound gradually gets louder. Set alarm for one time, weekdays, weekends, or everyday. Use icons to control alarm settings. Can turn on backlight with alarm. Comes with loud crowing rooster sound. Adjustable time to maximum volume. Choose wake up sound. Adjust snooze and crowing time. Use power switch for snooze. Quick access to preferences. Use Roosta sounds in other applications. NewtonID aware but not required. Easy to use.

 $\bullet\bigstar$ 

# <span id="page-4-0"></span>**Requirements**

Roosta is available for Newton OS 2.0 and 2.1. It has been tested on a MessagePad 2000, eMate 300, and MessagePad 130. No testing on a MessagePad 120 but no foreseeable problems exist at this time.

ほ

# <span id="page-5-0"></span>Installation

Install Roosta.pkg as you would with other Newton software, by downloading it to your device using the Newton Connection Utilities, Newton Backup Utility, Newton Package Installer, or other package installation utility. Roosta will install an icon into the Extras Drawer.

 $\bullet$   $\ddot{\bullet}$ 

<span id="page-6-0"></span>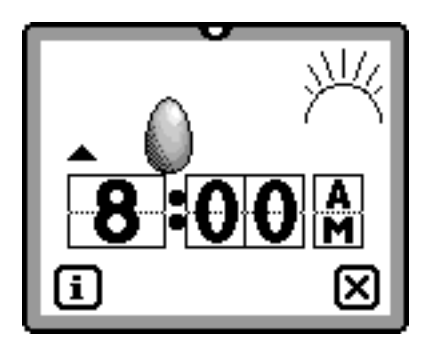

### Wake Up Roosta

You may have Roosta sleep or crow for an alarm (which corresponds to the alarm being off or on respectively). Tap on Roosta (or the egg) to switch from one to the other.

If you see an egg, he will not crow (the alarm is not set to go off).

If you see Roosta, he will crow (the alarm is set to go off).

If you see Roosta, a word will appear above him indicating when he will crow.

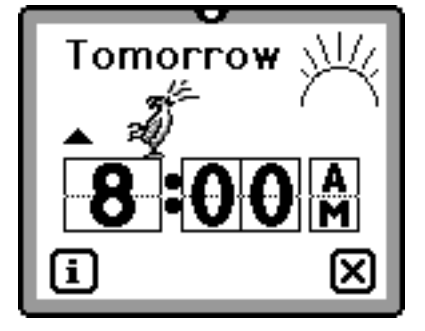

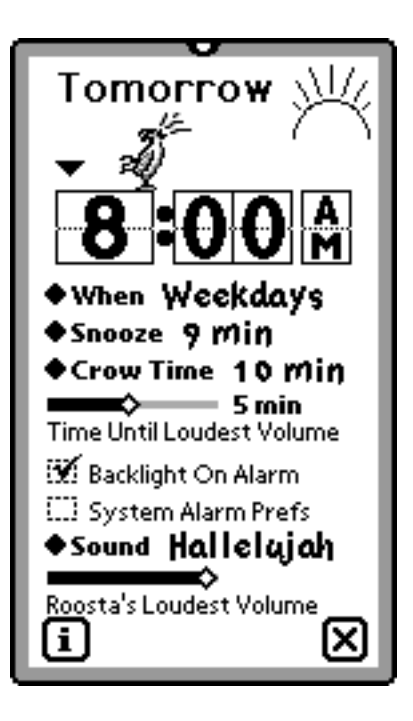

## Set the Time to Crow

You may set the time for Roosta to crow by tapping on the digital clock.

Tap on the top half of the digit(s) to increase the number and the bottom half to decrease the number.

Tap on the AM/PM to switch between the two.

#### When

You may have Roosta wake up on a certain schedule:

- Single Day
- Everyday
- Weekdays
- Weekends

#### Snooze

You may have Roosta snooze for a preset amount of time. Tap on the diamond for a popup list of choices.

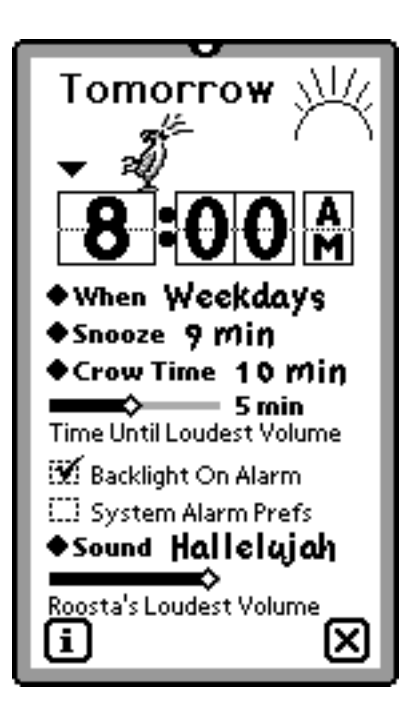

### Crow Time

You may have Roosta crow for a preset amount of time. Tap on the diamond for a popup list of choices.

### Time Until Loudest Volume

You may change the amount of time Roosta takes to get to the loudest volume. Use the slider to change the time.

### Backlight On Alarm

You may have Roosta turn on the backlighting (if your Newton has a backlight) when he crows.

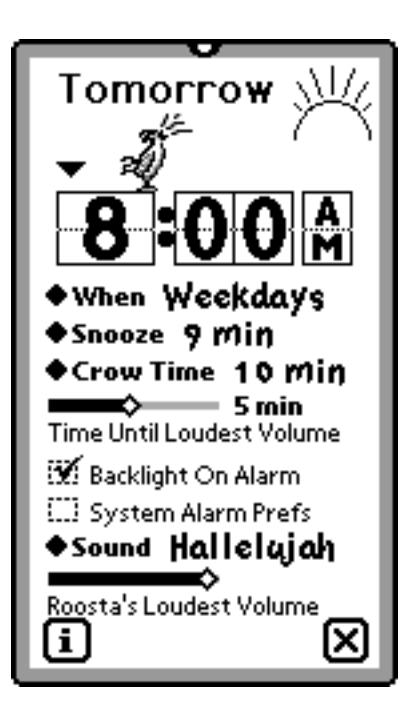

## System Alarm Settings

You may have Roosta use the system alarm settings. Roosta will use the sound and volume that are set in the Alarm Preferences.

You may change the Alarm Preferences by selecting "Alarm" from the "Prefs" slip.

### Roosta Sound and Loudest Volume

You may have Roosta use a different sound instead of crowing. Tap on the Sound diamond and choose a sound from the popup list. If you have installed other sounds on your Newton device, they will appear here.

When Roosta crows, he will crow louder and louder until he reaches the volume you have set. Adjust the volume by using the slider.

$$
\bullet \underset{\boxtimes}{\overset{\blacklozenge}{\bullet}}
$$

# <span id="page-10-0"></span>Registration

Roosta is unlockable demonstration software. When unregistered, Roosta will work with no restrictions for 30 days or 250 uses, whichever occurs first. After that, a reminder will appear each time it is used unregistered and Roosta will not sound anymore.

Registration cost is US\$15. You may register using Kagi through:

A) World Wide Web at: [<http://order.kagi.com/?6M>](http://order.kagi.com/?6M)

B) WWW Secure (SSL) Connection: [<http://order.kagi.com/?6M&S>](http://order.kagi.com/?6M&S)

●◆<br>⊠

C) Using Flash Sheridan's Register for the Newton.

For more information visit Kagi at [<http://www.kagi.com/>](http://www.kagi.com/).

#### <span id="page-11-0"></span>**Registration**

#### Validation Code

Once your payment is cleared, we will send you a validation code by email (or postal mail). Tap on the Info button and tap on Register. Make sure the name is correct and enter the validation code (all lowercase letters). Tap Validate.

#### About Owner Card-based Registration

Roosta uses Owner Card registration. This requires that your registered name appears on the active Owner Card.

If you do temporarily switch to another Owner Card, Roosta will give you a peaceful grace period to return to the registered Owner Card. If you do not switch to the original Owner Card within the grace period, Roosta will then give you warnings on each use. However, once you do return to the original Owner Card and use Roosta, the grace period will be reset.

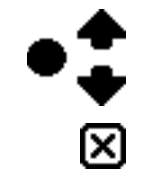

#### **Registration**

#### **NewtonID**

NewtonID provides a single stable user name to a Newton device. It requires that you install it in order to set your NewtonID user name. Once it is set, however, the software is not required and may be removed.

Roosta is NewtonID aware, and will use it if it is present on your Newton device. If you later remove the NewtonID user name, Roosta will use the Owner Card.

NewtonID is available from Foundation Systems at: [<http://www.tow.com/>](http://www.tow.com/)

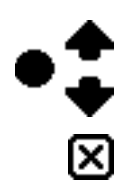

# <span id="page-13-0"></span>Version History

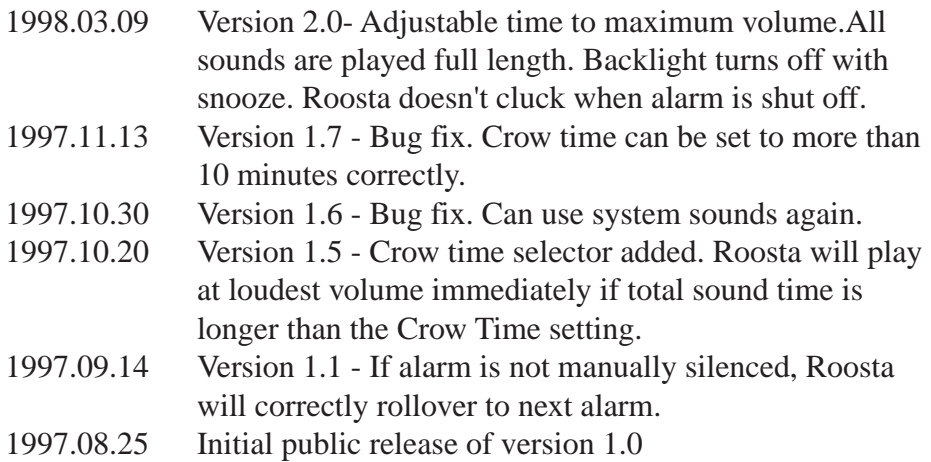

冈

## <span id="page-14-0"></span>Contact

Please send any problems, questions, suggestions, or comments.

deep focus designs [<http://www.deepfocus.com/>](http://www.deepfocus.com/) [<newton@deepfocus.com>](mailto:newton@deepfocus.com)

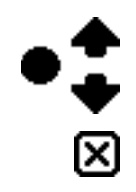

## <span id="page-15-0"></span>License

Roosta may be distributed as long as this Read Me file is included unmodified.

In using this software, you understand and agree that this software is provided "as is" without warranty of any kind. The authors do not make any warranties, either expressed or implied, including but not limited to implied warranties of merchantability and fitness for a particular purpose, with respect to this software.

In no event shall the author be liable for any consequential, incidental, or special damages whatsoever (including without limitation, damages for loss of critical data, loss of profits, interruption of business and the like) arising out of the use or inability to use this software.

In registering this software, you are granted a nonexclusive license to use the software. Registration does not grant you any intellectual property rights in the software. The software is owned by yischon liaw and deep focus designs and is protected by United States Copyright Law and International Treaty provisions.

 $\bullet$   $\stackrel{\blacklozenge}{\bullet}$ 

Newton, Macintosh, and Apple are registered trademarks of Apple Computer, Inc.

Copyright ©1997-1998 deep focus designs. All Rights reserved. Portions Copyright ©1997 Apple Computer, Inc.

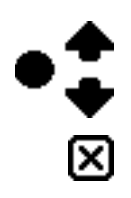